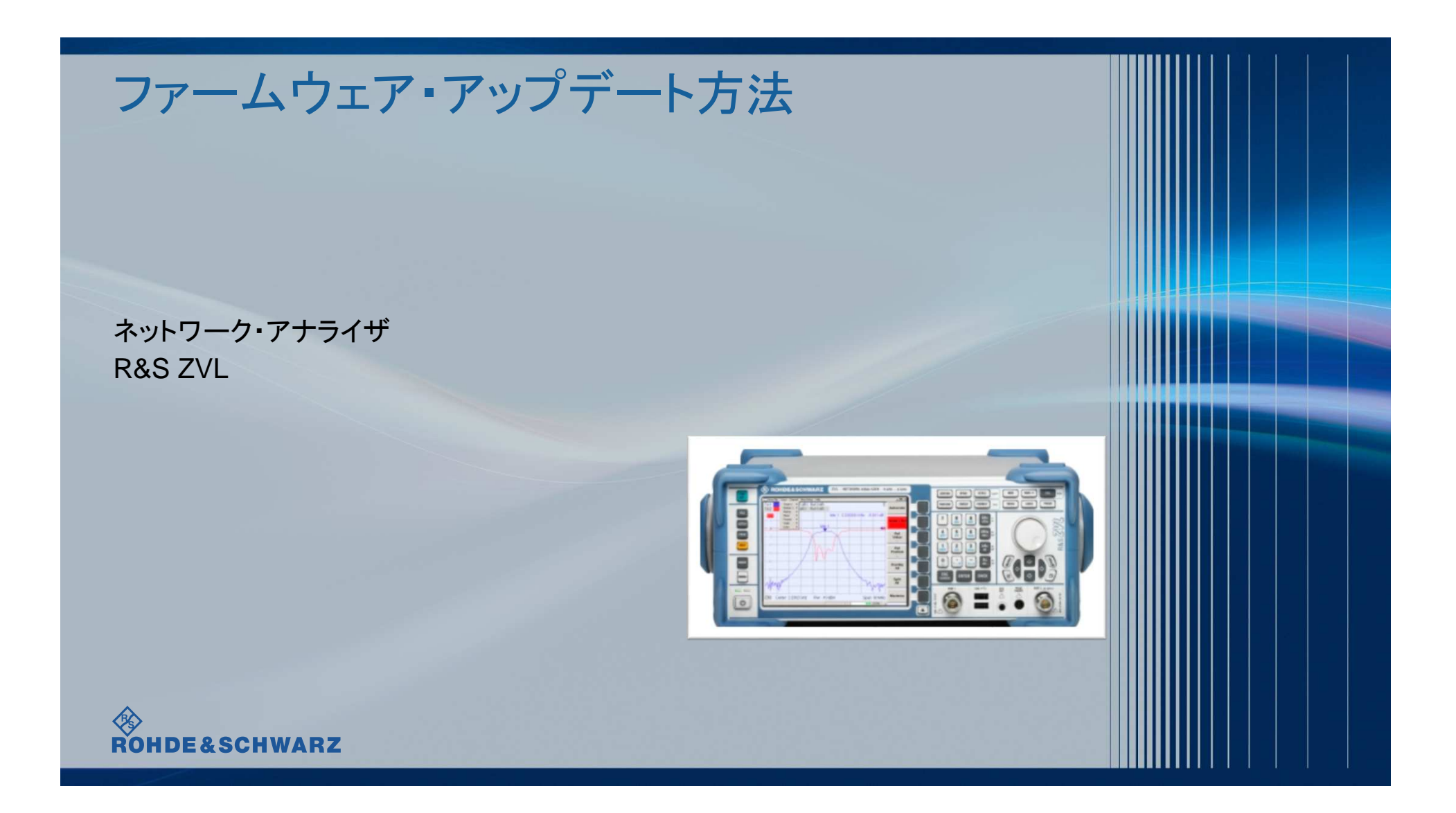

# 内容

- ı ファームウェア・アップデート前の準備
	- リリースノートの説明
	- 現在のファームウェアの確認方法
	- Self Testの実行
- ı ファームウェア・アップデート方法
- ı ファームウェア・アップデート後
	- Self Alignmentの実行
	- ファームウェアの確認

### 受付時間: 9:00~18:00 (土、日、祭日を除く)<br>※Fax、E-mailは24時間受け付け

#### お問い合わせ先

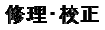

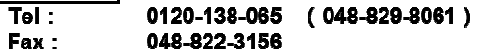

E-mail: service.rsjp@rohde-schwarz.com

#### 製品の取り扱い

- 0120-190-722 ( 東京 ) Tel:
- 03-5925-1285 ( 宋京 ) Fax:
- Technical-Support.Japan@rohde-schwarz.com E-mail:
- http://www.rohde-schwarz.co.jp Web:

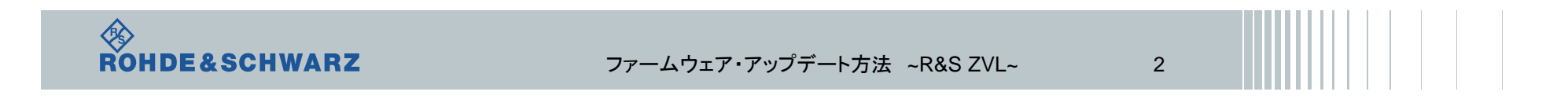

# リリースノートの説明

- **∎ リリースノート(ReleaseNote)には以下のコンテンツの記載がされています** 
	- FW更新履歴
		- FW更新による新規オプション対応の情報
		- FW更新による新機能対応の情報
		- FW更新によるバグの修正
	- FWアップデート方法
		- ダウングレード時の注意
		- ダウングレードの方法
		- アップグレード時の注意
		- アップグレードの方法

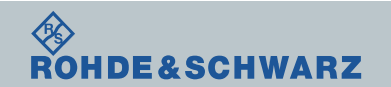

ファームウェア・アップデート方法 ~R&S ZVL~ <sup>3</sup>

# ファームウェア・アップデート前の準備 XP Image バージョン確認方法

ı 電源をいれてファームウェアが立ち上がるときの画面で確認できます。

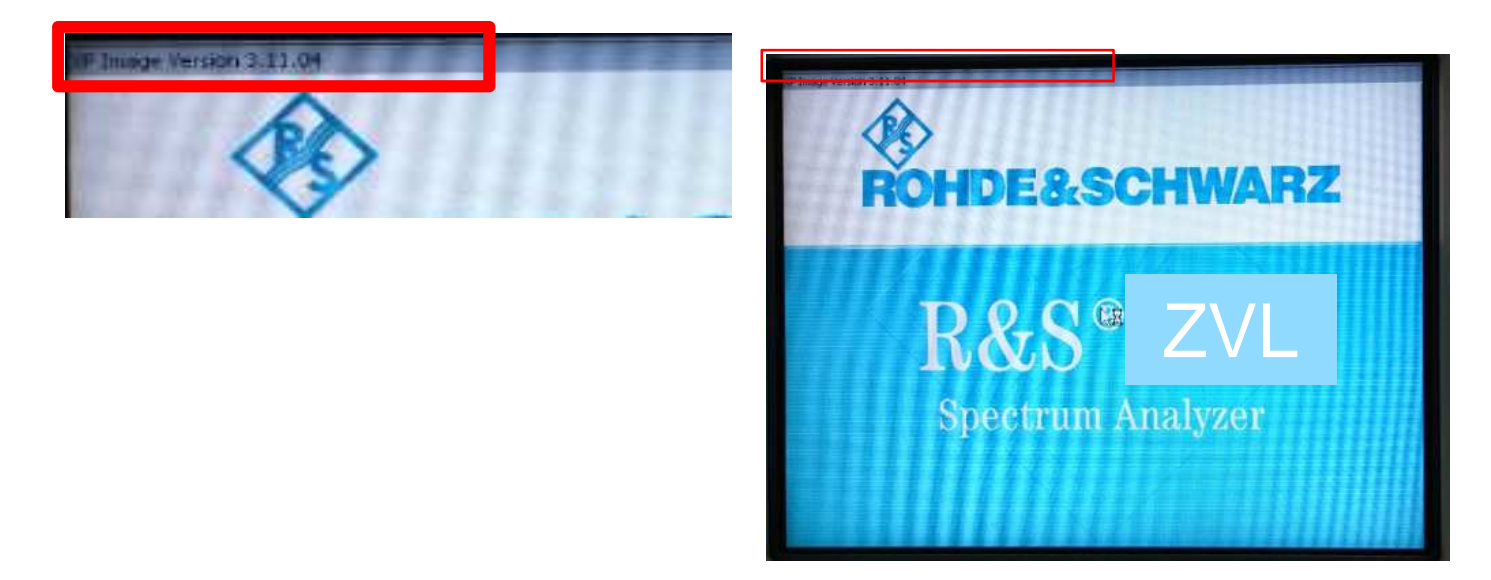

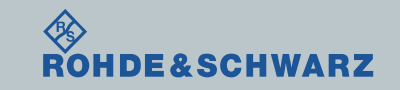

ファームウェア・アップデート方法 ~R&S ZVL~

4

# ファームウェア・アップデート前の準備 XP Image バージョン・アップデート方法

- ı マウスとキーボードを用意してください。
- ı R&SのWebページから、FSLの製品ページへ移動し、ファームウェア中のXP Image Updateをダウンロードしてください(ZVL\_ImageUpdate\_3.32 MSI.zip)

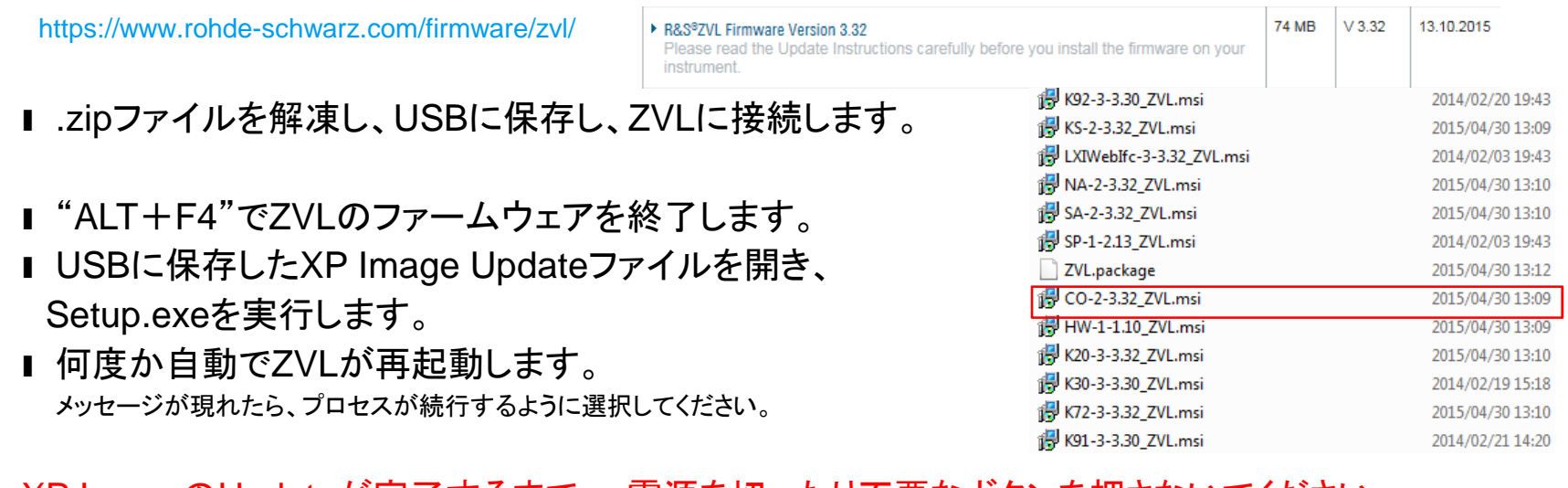

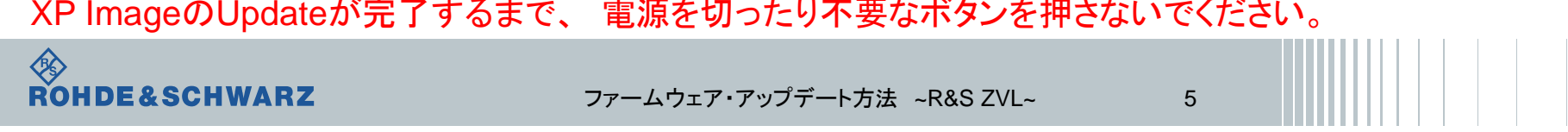

### ファームウェア・アップデート前の準備 ファームウェアのダウンロード

ı ファームウェアをアップデート行う前に、電源投入後30分以上ウォームアップを実行してください。

ı Rohde&Schwarzのホームページから最新のファームウェア(.exeファイル)をダウンロードしてください

Rohde&Schwarzのホームページ → Products → Test&Measurements → Network Analyzer →<br>– Economy and handheld→ R&S®ZNB Vector Network Analyzers → Firmware https://www.rohde-schwarz.com/firmware/zvl/

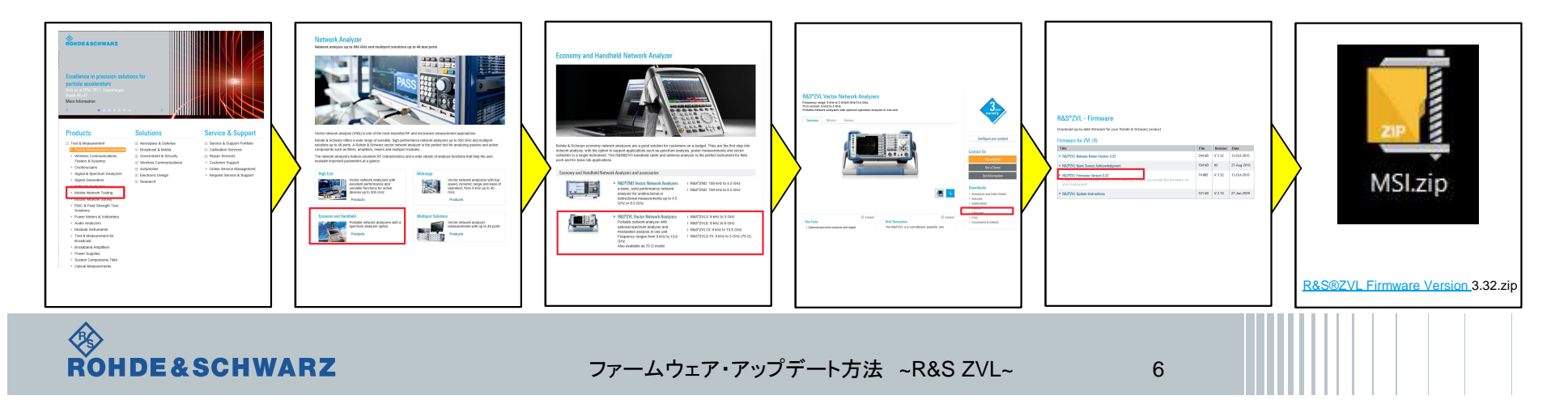

# ファームウェア・アップデート前の準備 現在のファームウェアの確認方法

- ı SETUPボタン
- **I** More → System Info → Versions+ Options<br>Llectrument Firmwareの両に記載がありま<del>す</del>
- **∎ Instrument Firmwareの項に記載があります**

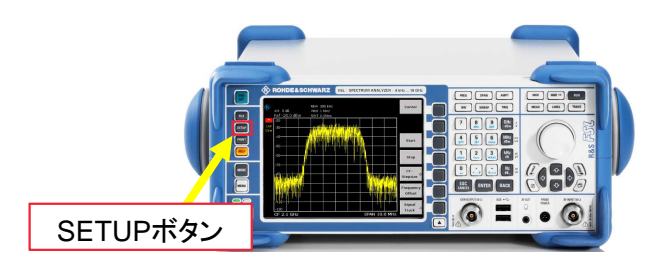

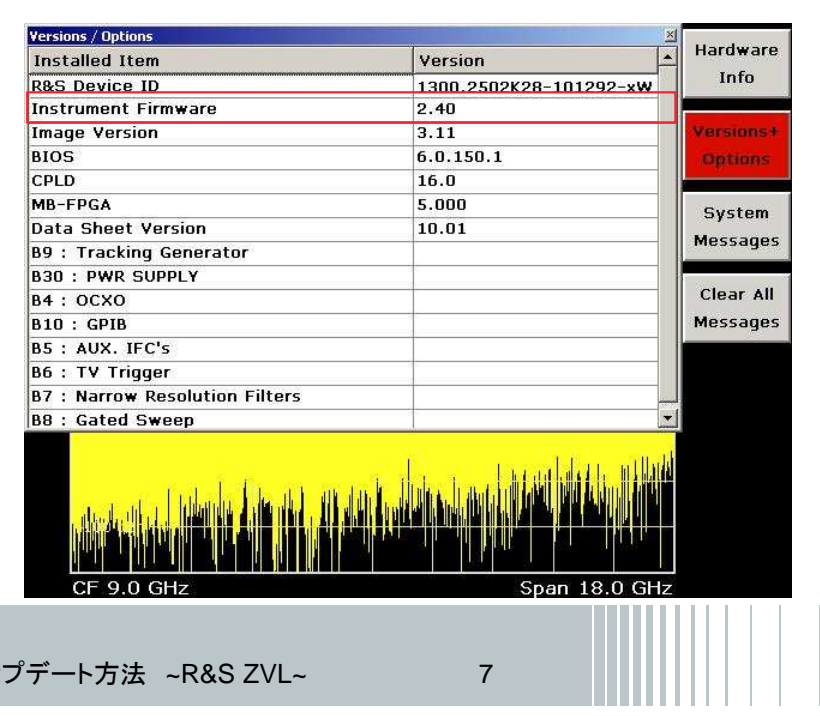

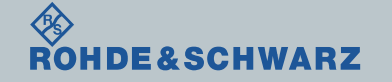

ファームウェア・アッ

# ファームウェア・アップデート前の準備 Selftestの実行(ZVL-K1オプションの搭載されている場合)

- **ι** SETUP → More → Service<br>▪ Selftestを実行
- ı Selftestを実行
- ı Selftest Resultsが全てPassedとなっているか確認
- <mark>∎ Failed</mark>がある場合

◈<br>Rohde&Schwarz

- FWアップデートを行わない
- R&S サービス・センターへ連絡

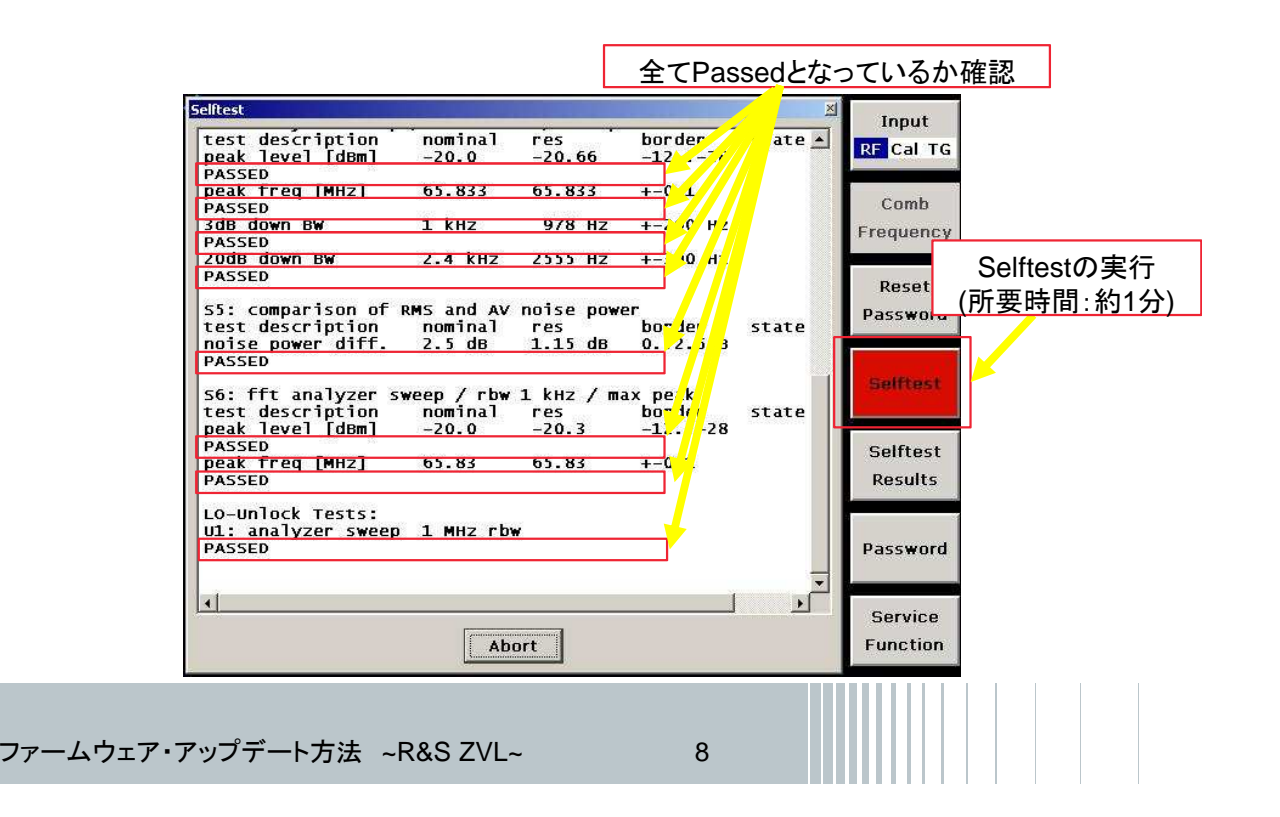

# ファームウェア・アップデート方法

ダウンロードしたファームウェア(.zipファイル)を解凍し、USBに保存し、ZVLに接続します。

- I SETUP → More → Firmware Update → Firmware Update<br>■ BrowsでUSBI=保方Lたファイル(7\/Lpackage)をSolect
- ı BrowsでUSBに保存したファイル(ZVL.package)をSelect

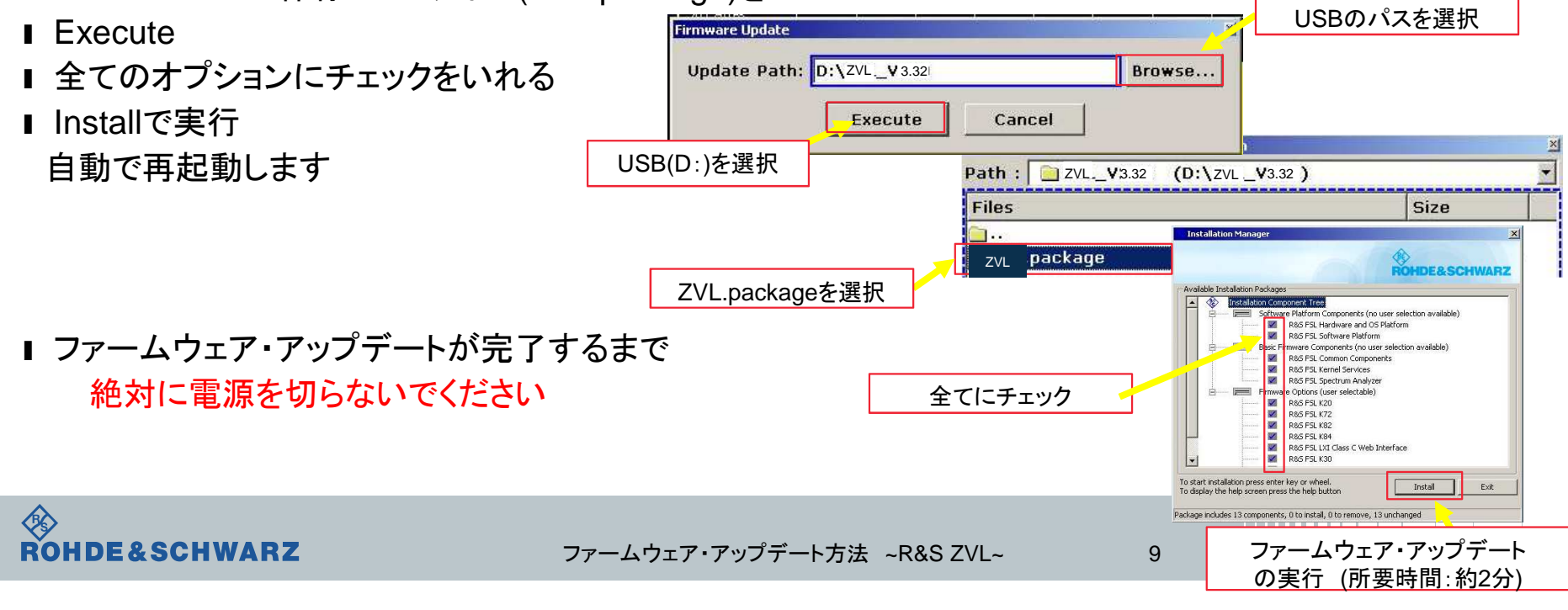

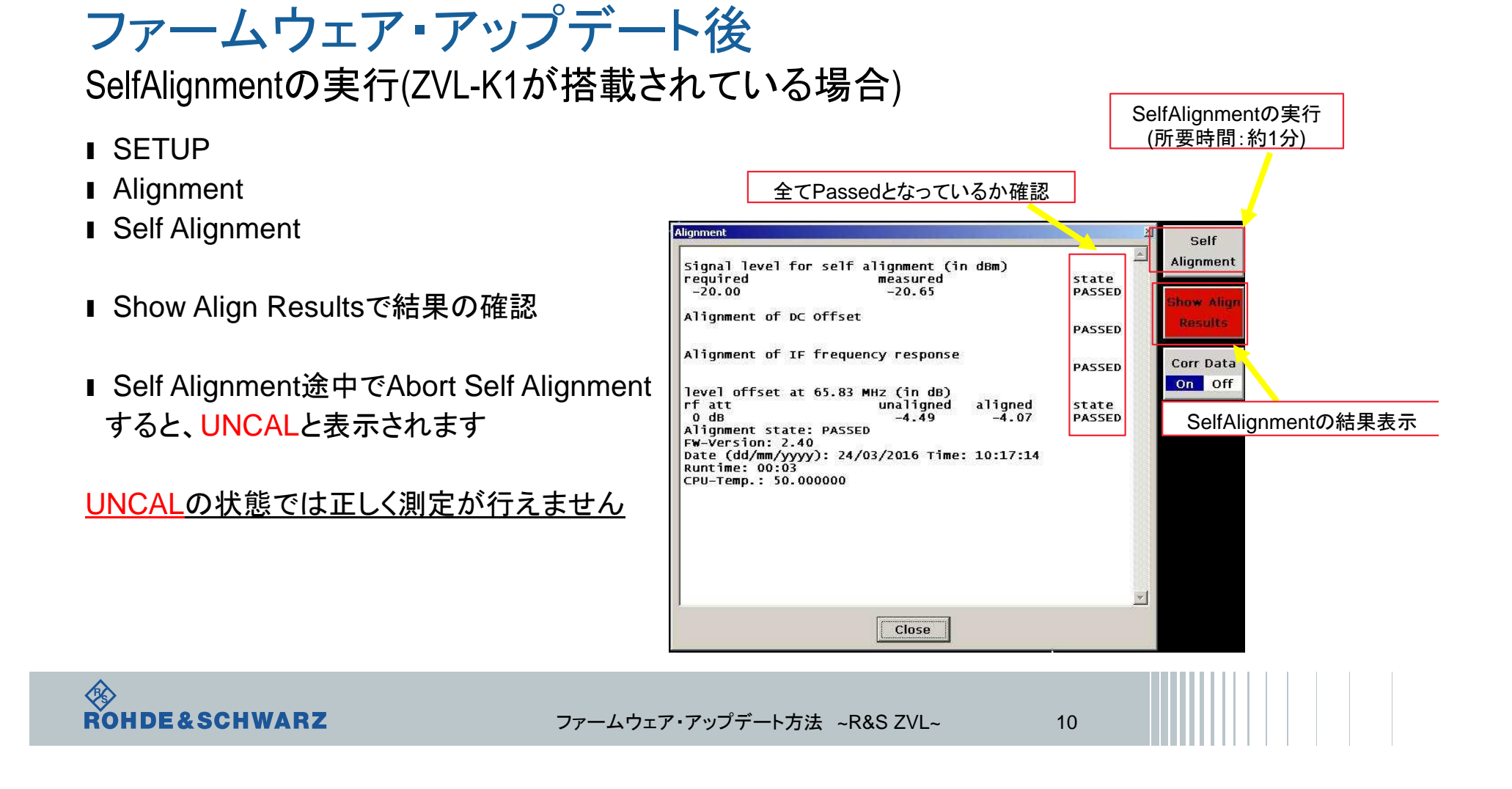

ファームウェア・アップデート後 ファームウェアの確認

- ı SETUPボタン
- **I** More → System Info → Versions+ Options<br>Llectrument Firmwareの両に記載がありま<del>す</del>
- **∎ Instrument Firmwareの項に記載があります**
- ı アップデートしたファームウェアが合っているか確認します

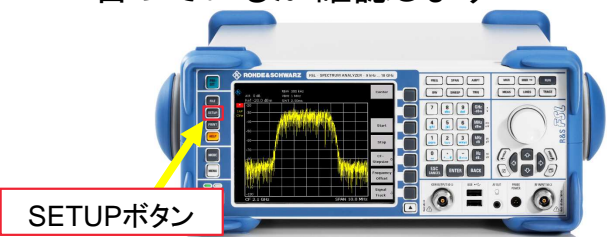

以上で終了です。

◈<br>Rohde&Schwarz

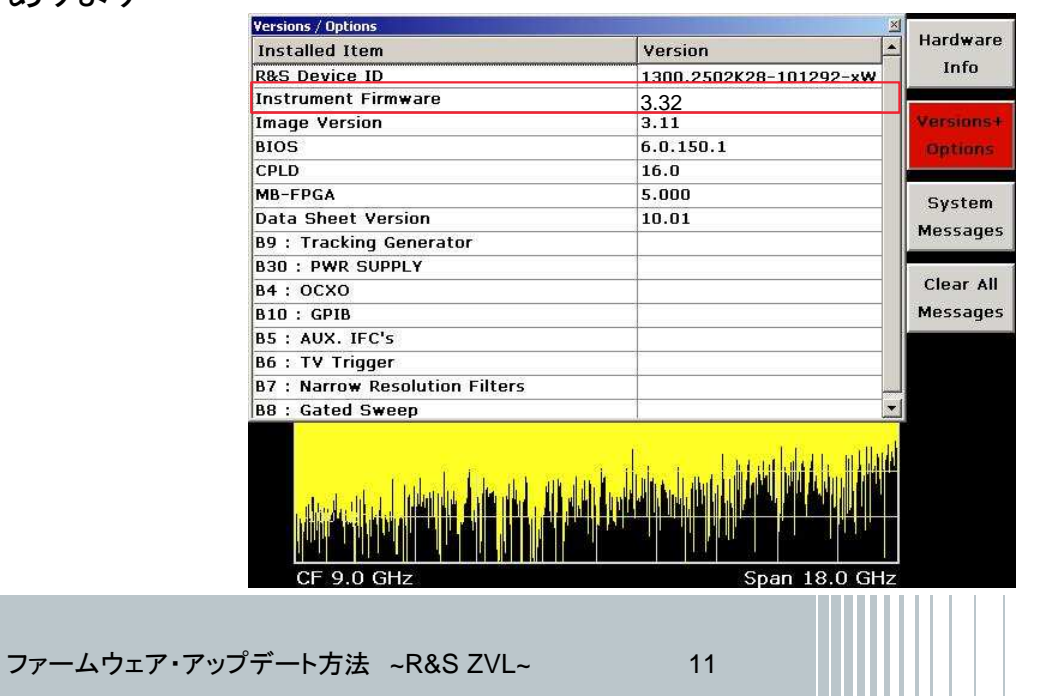